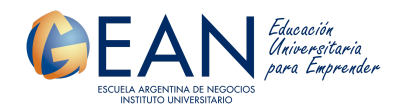

## **Búsqueda Bibliográfica:**

Una vez que un "investigador" ya haya formulado su pregunta de investigación, el siguiente paso debe ser, la realización de una adecuada búsqueda bibliográfica del tema en cuestión. La búsqueda bibliográfica consiste en la localización de las referencias bibliográficas, sobre algún tema concreto, extraídas de diferentes fuentes de información.

La búsqueda bibliográfica es un elemento esencial para evaluar la importancia de la pregunta de investigación y la escogencia del tipo de diseño del estudio. En la actualidad, dada la gran cantidad de información disponible es importante que se tengan las herramientas básicas para discriminar cuál información tiene relevancia científica y merece ser tomada en cuenta y cuál no. Existen varias fuentes de información, y cada una de ellas tiene un nivel de relevancia distinto.

## *Tipos de fuentes de información:*

1. Primarias: Comunicaciones originales de resultados acompañados de los fundamentos conceptuales que sirven a los expertos, para producir otros conocimientos.

Ejemplo: artículos originales de las revistas médicas que muestran resultados de estudios clínicos, epidemiológicos o de investigación básica.

2. Secundarias: Artículos de revisión en que los autores aportan una reorganización del material, una jerarquización de los contenidos y una nueva articulación argumental. Todos los hechos se apoyan en la literatura primaria, desde la cual se realizan interpretaciones y conclusiones.

Ejemplo: los artículos de revisión o "estados del arte" relacionados específicamente con un tema, se publican en revistas científicas.

3. Terciarias: Libros de texto, tratados, resúmenes didácticos. Hay ausencia de controversias, son una presentación sistemática de los temas. Pueden ser recopilaciones de lo más nuclear de una disciplina o área de trabajo. Son muy útiles porque auspician el primer contacto con un tema no conocido y sirven como fuentes de apoyo didáctico para estudiantes. Sin embargo, no son fuentes recomendadas para ser citadas en un protocolo de investigación o en un artículo científico.

## **La búsqueda bibliográfica en 10 pasos:**

1. Formula una pregunta y limita la búsqueda. Se trata de un interrogante que delimite la temática y limite las coordenadas de búsqueda Responde a las preguntas: ¿sobre qué asunto quiero buscar? ¿Qué tipo de documentos me interesa recuperar? ¿Hay autores especializados en la materia? ¿Hay alguna limitación de tiempo? ¿En qué idiomas? ¿En qué áreas de conocimiento?

2. Prepara la búsqueda identificando palabras. Reduce la pregunta a palabras claves o descriptores. Realiza una lista de ellas.

3. Traduce la pregunta al lenguaje documental.

Utiliza los descriptores en el idioma dominante en la fuente de información y afina la traducción en otros posibles idiomas.

4. Elige las fuentes documentales o bases de datos bibliográficas.

5.Ejecuta la búsqueda

6. Evalúa el resultado de la búsqueda (respuesta a la interrogación) y selecciona los documentos. Si el listado de referencias no es satisfactorio repite la búsqueda con nuevos descriptores y combinaciones. La lectura de la referencia y su resumen (texto completo, en su caso), permite identificar los que resultan de mayor interés.

7. Recupera los documentos primarios seleccionados. Si la base de datos no ofrece acceso al texto completo, puedes recurrir a la biblioteca virtual de tu institución, a repositorios universitarios, etc.

8. Analiza y selecciona los documentos recuperados. Utiliza herramientas de lectura crítica para seleccionar los mejores documentos

9. Realiza una síntesis de los resultados finales. Elabora un resumen breve de cada documento, de modo que sea posible la comparación entre las aportaciones de los distintos autores. En su caso, facilitará la adopción de formatos de síntesis más elaborados.

## **Fuentes de información para la búsqueda bibliográfica:**

De las diversas fuentes que existen en la actualidad para la búsqueda de información, incluimos a continuación las direcciones web y una breve descripción de algunas de las fuentes recomendadas.

## *Sistema Nacional de Repositorios Digitales:* <https://repositoriosdigitales.mincyt.gob.ar/vufind/>

## *Catálogos de bibliotecas:*

Catálogos de la Biblioteca Florentino Ameghino (BFA) de la FCNYMUNLP <http://www.bfa.fcnym.unlp.edu.ar/bfa/catalogos.html>

Los catálogos de la BFA registran libros, actas de congresos, folletos, diccionarios, enciclopedias, revistas, tesis doctorales y publicaciones de los investigadores de la Facultad. Incluyen tanto las colecciones bibliográficas impresas disponibles en las sedes de la

Biblioteca del Museo y de la Facultad, como enlaces a documentos electrónicos a texto completo.

Catálogos de la Red de Bibliotecas de la Universidad Nacional de La Plata (ROBLE) [http://www.roble.unlp.edu.ar/menu3\\_1.htm](http://www.roble.unlp.edu.ar/menu3_1.htm)

Estos catálogos reúnen los registros de libros, revistas y tesis de las bibliotecas que integran ROBLE – Red de Bibliotecas de la Universidad Nacional de La Plata. Te recomendamos recurrir a este catálogo para localizar libros, o revistas que no encontraste en la BFA

Bibliotecas de la Facultad de Filosofía Letras de la Universidad de Buenos Aires <http://opac.filo.uba.ar/>

Este catálogo permite buscar libros y revistas existentes en todas las bibliotecas de la Facultad de Filosofía y Letras de la UBA

Biblioteca Cs. Economicas UBA <http://bibliotecadigital.econ.uba.ar/econ> Este catálogo permite buscar libros y revistas existentes en todas las bibliotecas de la Facultad de Ciencias Económicas de la UBA

Biblioteca Cs. Económicas UNMP <https://eco.mdp.edu.ar/cendocu/> Este catálogo permite buscar libros y revistas existentes en todas las bibliotecas de la Facultad de Ciencias Económicas de la UNMP

# *Bases de datos bibliográficas y de texto completo accesibles desde el Portal Biblioteca Electrónica del MINCYT*:

Wilson Web <http://vnweb.hwwilsonweb.com/>

Bases de datos bibliográficas especializadas en Humanidades y Ciencias Sociales, con resúmenes y enlaces al texto completo de algunos documentos.

## JSTOR <http://www.jstor.org/>

Ofrece acceso a las colecciones de revistas en texto completo de JSTOR "Art & Sciences I", "Art & Sciences II" y "Art & Sciences III". Las mismas son de carácter retrospectivo, con énfasis en diversas disciplinas de las ciencias sociales y humanidades

## *Portales de revistas electrónicas, libros y bases de datos:*

Portal Biblioteca Electrónica del Ministerio de Ciencia, Tecnología e Innovación Productiva <http://www.biblioteca.mincyt.gov.ar/>

La Biblioteca Electrónica del MINCYT ofrece acceso a los artículos completos de más de 11.000 títulos de revistas científico-técnicas y más de 9.000 libros, además de permitir la consulta a diversas bases de datos bibliográficas y de texto completo de todas las áreas del conocimiento.

## DOAJ <http://www.doaj.org/>

Es un directorio de revistas de acceso abierto de todas las áreas del conocimiento; permite el acceso al texto completo de los artículos.

## SciELO <http://www.scielo.org/>

Es una Biblioteca Científica Electrónica que permite acceder al texto completo de artículos de una colección de revistas científicas latinoamericanas

## REDALYC <http://redalyc.uaemex.mx/>

Es una colección de revistas científicas de América Latina y el Caribe, España y Portugal que ofrece acceso al texto completo de los artículos.

## Scopus <https://www.scopus.com/home.uri>

Scopus es una base de datos bibliográfica de resúmenes y citas de artículos de revistas científicas propiedad de Elsevier lanzada en 2004.

#### LILACS <https://lilacs.bvsalud.org/es/>

Se trata de una base de datos de información bibliográfica en línea para las ciencias de la salud.

Cochrane <https://www.cochrane.org/es/evidence>

La Biblioteca Cochrane es una colección de [bases](https://es.wikipedia.org/wiki/Bases_de_datos) de datos sobre [ensayos](https://es.wikipedia.org/wiki/Ensayo_cl%C3%ADnico) clínicos controlados en medicina y otras áreas de la salud relacionadas con la información que alberga la Colaboración Cochrane.

#### eLibro.net (Acceso con usuario mediante Biblioteca EAN)

#### [https://elibro.net/es/lc/ean/login\\_usuario/?next=/es/lc/ean/inicio/](https://elibro.net/es/lc/ean/login_usuario/?next=/es/lc/ean/inicio/)

Es una plataforma de libros electrónicos académicos (colección Cátedra y colección English). Esta colección cuenta con más de 108.000 títulos publicados por un amplio número de editoriales comerciales, institucionales y universitarias en lengua castellana e inglesa, sobre Ciencia Política, Medicina, Sociología, Derecho y Jurisprudencia e Historia.

## *Buscadores web:*

#### Google Académico <http://scholar.google.com.ar/>

Es un buscador de Google, especializado en artículos de revistas académicas y trabajos de investigación científica de distintas disciplinas y en distintos formatos de publicación

## PubMed <https://pubmed.ncbi.nlm.nih.gov/>

PubMed es un motor de búsqueda de libre acceso que permite consultar principal y mayoritariamente los contenidos de la base de datos MEDLINE, aunque también una variedad de revistas científicas de similar calidad pero que no son parte de MEDLINE.

## **Recomendación para la elaboración de referencias bibliográficas:** (Normas APA)

Cada vez que consultes y/o utilices bibliografía de otros autores para la realización de tus trabajos académicos debes citar la fuente. En este documento te brindamos una breve guía sobre cómo elaborar las referencias bibliográficas de los tipos de documentos más utilizados (libros, artículos de revista, actas de congresos, etc.)

## *LIBRO O MONOGRAFÍA :*

Elementos: Autor (es) Compilador, editor, etc. Título Número de edición (excepto la primera) Lugar: editorial, año Páginas o volúmenes (opcional) ISBN (opcional)

Ejemplo con un autor:

Tarbuck, Edward J.; Lutgens, Frederick K. Ciencias de la Tierra: una introducción a la Geología Física. Madrid: Prentice Hall, 1999.

Ejemplo con dos o tres autores: De Robertis, M. F.; Hib, José; Ponzio, Roberto. Biología celular y molecular de Eduardo D. P. De Robertis. Buenos Aires: El Ateneo, 1998

Ejemplo con más de tres autores:

Hickman, Jr., Cleveland P.; Roberts, Larry S.; Larson, Allan; L'Anson, Helen; Eisenhour, David J. Principios integrales de zoología. Madrid: McGraw-Hill, 2006

# *CAPÍTULO DE LIBRO:* Autor (es) del capítulo Título del capítulo Elemento de enlace: En: Autor (es) de la obra Título de la obra Número de edición Lugar: editorial, año Páginas específicas del capítulo

Ejemplo:

Weinert, Hans. El hombre fósil. En: Ackerknecht, Erwin H.; Weinert, Hans; Teilhard de Chardin, Pierre; Straus, Jr., William L.; Monge, Carlos. El concepto de hombre fósil. Buenos Aires: Libros Básicos, 1970.

## *ARTÍCULO DE REVISTA:*

Autor (es): Título del artículo Título completo de la revista Lugar de publicación de la revista (opcional) Fecha de publicación (mes y/o año) Número del volumen Número del fascículo, si lo hay (entre paréntesis) Dos puntos (:) páginas específicas del artículo

## Ejemplo:

Bonomo, Mariano. Un acercamiento a la dimensión simbólica de la cultura material en la región pampeana. Relaciones 2006, 31 : 89-115

## *TRABAJO O PONENCIA PRESENTADOS A UNA REUNIÓN:*

Autor (es): Título del trabajo o ponencia Elemento de enlace: En: Número y nombre de la reunión Lugar (ciudad y país de la reunión) Fecha (día, mes y año de la reunión) Título distintivo del documento que reúne todos los trabajos (Actas, Proceedings, Transactions, etc.) Lugar: editorial, año Páginas

## Ejemplo:

Viglianchino, Matilde. Mujer y familia: algunas reflexiones sobre la problemática de la mujer indígena. En: II Jornadas Rosarinas de Antropología Sociocultural, Rosario, Argentina, 10 y 11 de mayo de 1996. Actas. Rosario, Argentina: Universidad Nacional de Rosario, 1997. pp 81-85

## *LIBRO O MONOGRAFÍA ELECTRÓNICA:*

Autor principal Título Tipo de soporte [entre corchetes] Lugar: editorial, año Fecha de consulta [Consulta:] Disponibilidad (requerido para documentos en línea)

## Ejemplo:

Castroviejo Bolibar, Santiago. Flora ibérica: plantas vasculares de la Península Ibérica e Islas Baleares. [En línea]. Madrid: Real Jardín Botánico, 1986-2008. [Consulta: 14 de diciembre de 2009]. Disponible en: <http://bibdigital.rjb.csic.es/spa/Volumenes.php?Libro=473>

## *ARTÍCULO DE REVISTA ELECTRÓNICA:*

Autor principal del artículo Título del artículo Tipo de soporte [entre corchetes] Título de la revista Volumen Número de fascículo (entre paréntesis) Mes, año Páginas (cuando aparezca) Fecha de consulta [Consulta:] Disponibilidad y acceso (requerido para documentos en línea) Ejemplo:

Dangavs, Nauris Vitauts. Los paleoambientes cuaternarios del arroyo La Horqueta, Chascomús, provincia de Buenos Aires. [En línea]. Revista de la Asociación Geológica Argentina, 64 (2) Abr/Jun, 2009: 249-262. [Consulta: 14 de diciembre de 2009]. Disponible: <http://www.scielo.org.ar/pdf/raga/v64n2/v64n2a06.pdf>